# **LHDC ONE Manual**

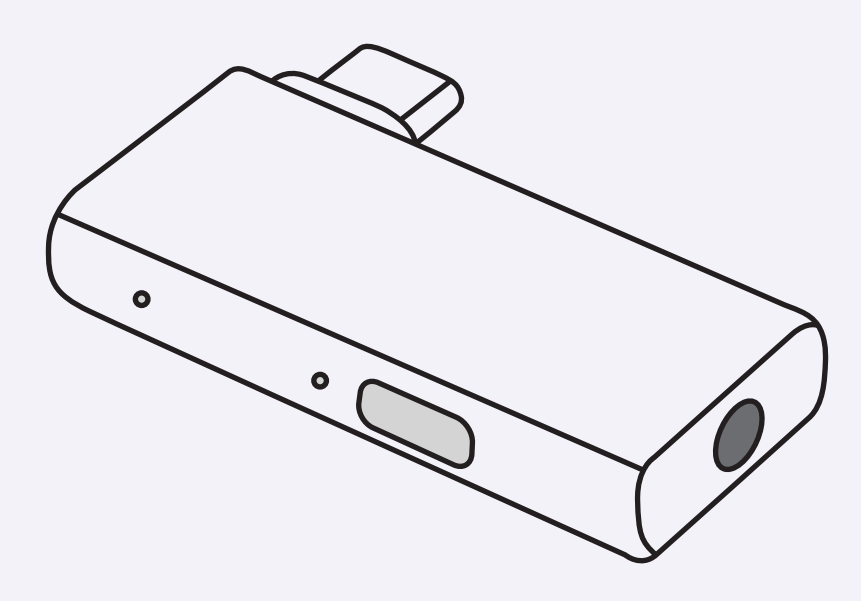

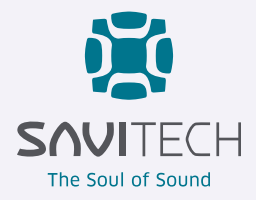

# **Table of Contents**

### **User Guide**

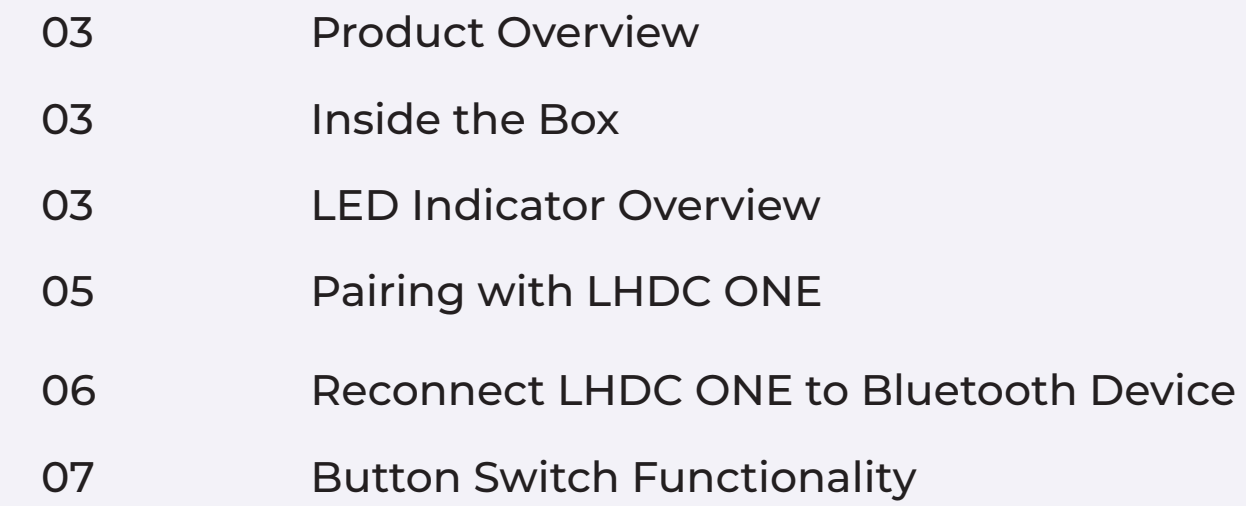

### **[Troubleshooting and Solutions](#page-8-0)**

- [Operational Guidelines](#page-8-0)
- [FAQ](#page-9-0)

# <span id="page-2-0"></span>**Product Overview**

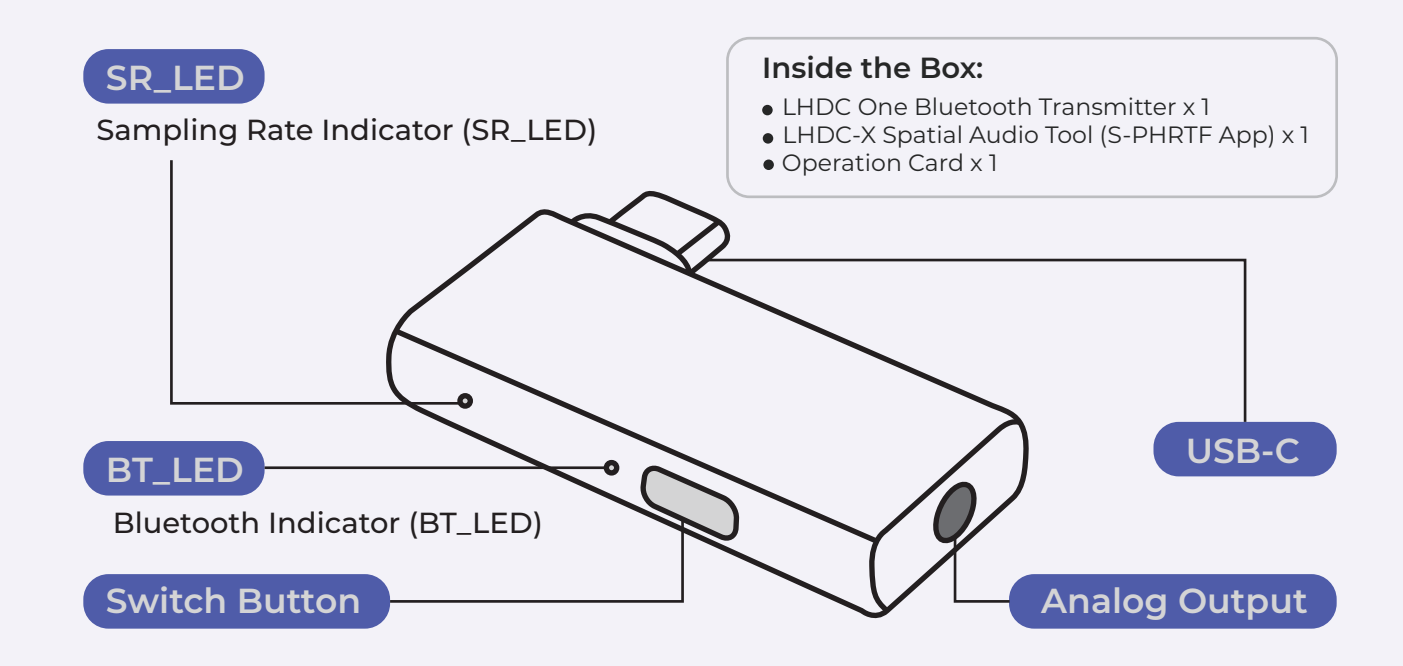

# **LED Indicator Overview**

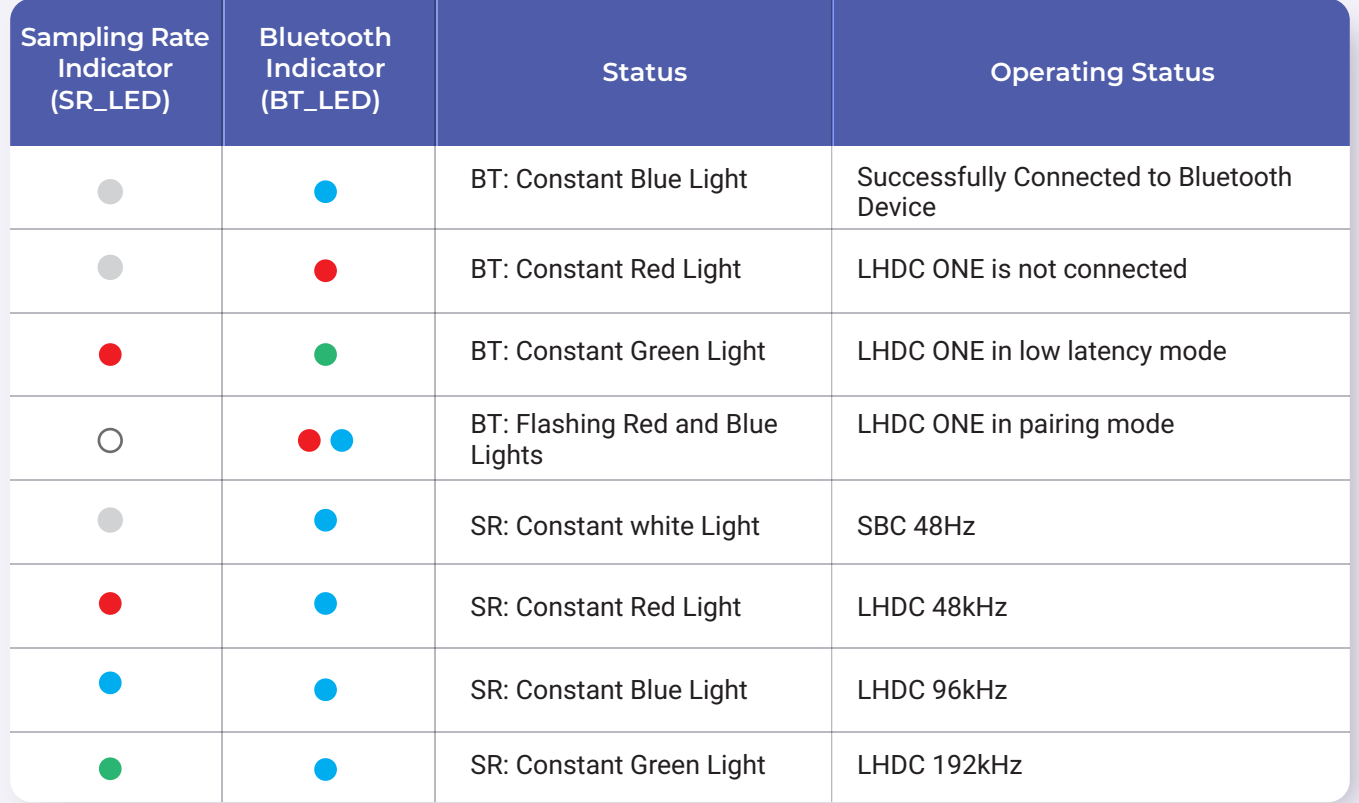

### Bluetooth Indicator *(BT\_LED)*

- Blue Light: Device connect
- Red Light: Device dis-connected
- Green Light: Device is in low latency mode
- Flashing Red and Blue Lights: LHDC ONE in pairing mode

### Sampling Rate Indicator *(SR\_LED)*

- White Light : SBC 48Hz
- Red Light : LHDC 48kHz
- Blue Light : LHDC 96kHz
- Green Light : LHDC 192kHz

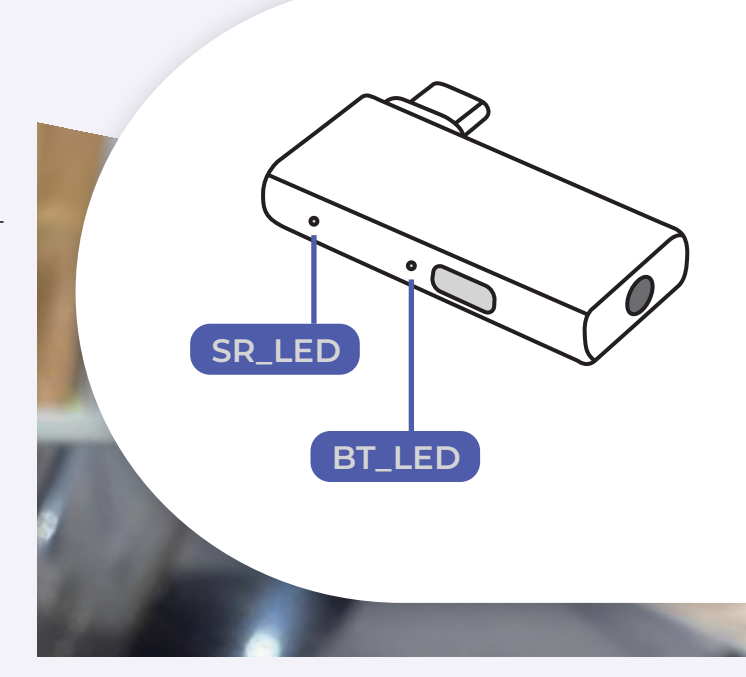

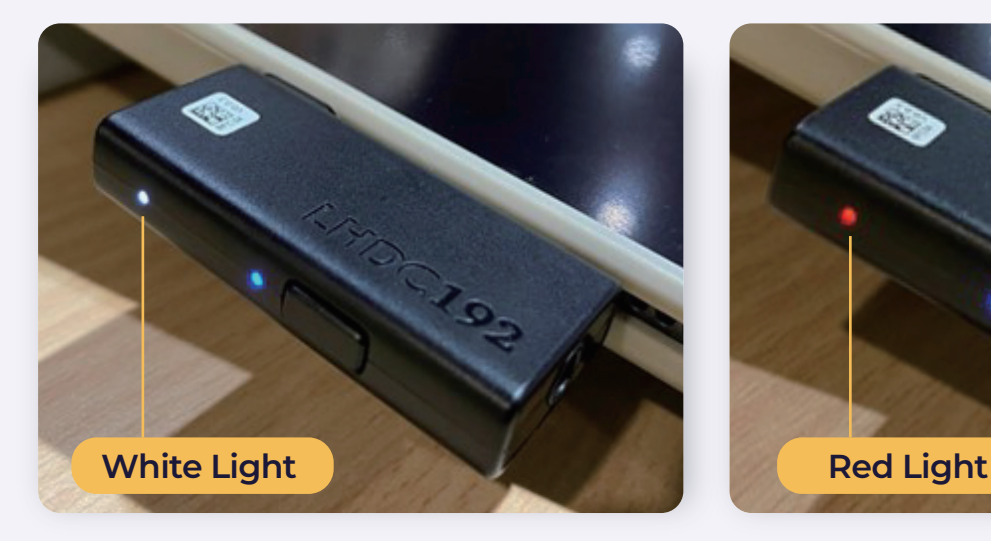

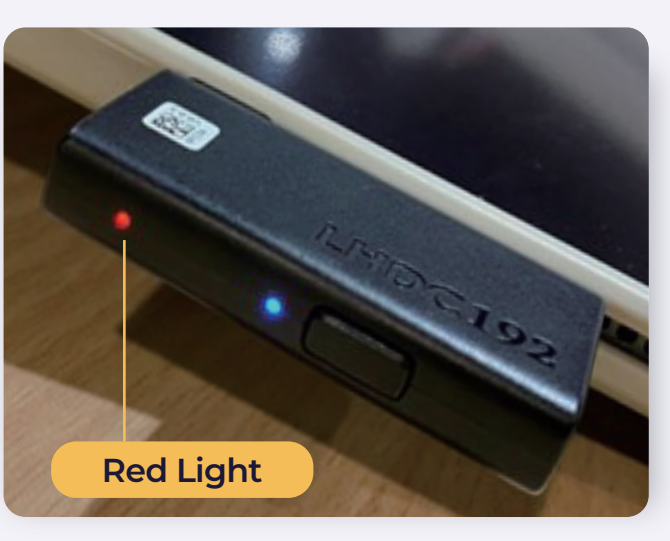

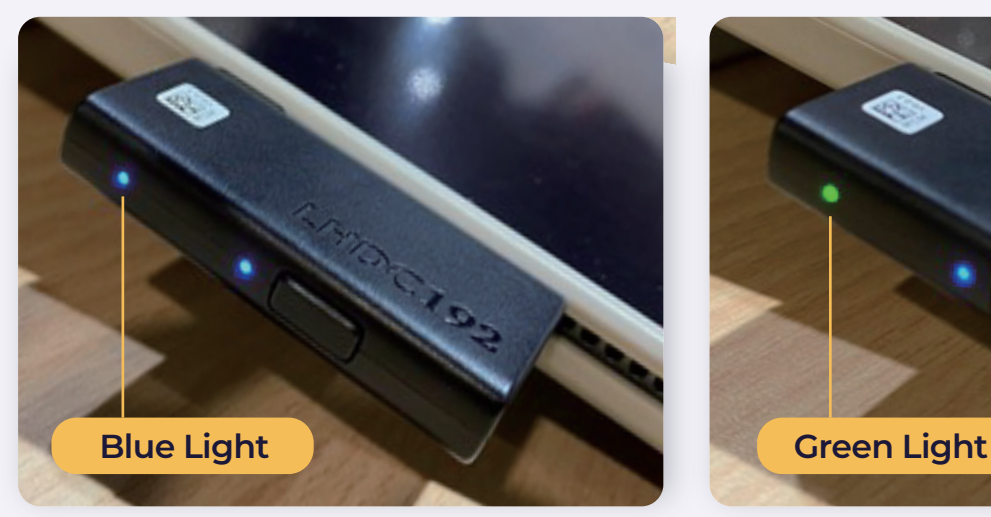

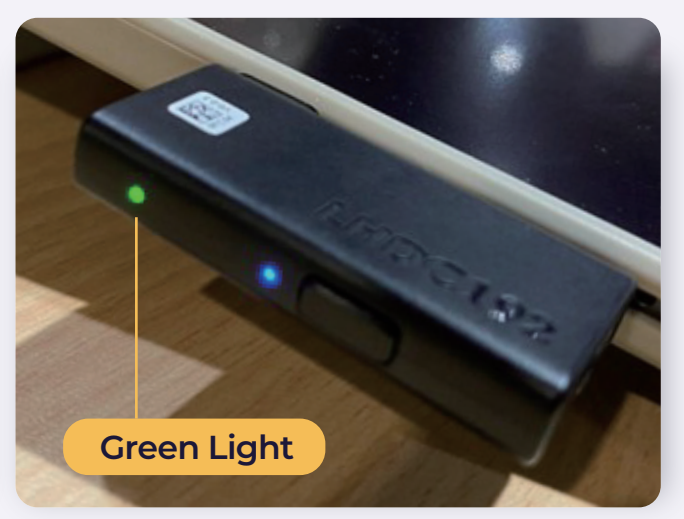

# <span id="page-4-0"></span>**Pairing with LHDC ONE**

### **STEP 1** Connect LHDC ONE to Your Mobile Device

Plug LHDC ONE into the USB-C port of your phone or computer.

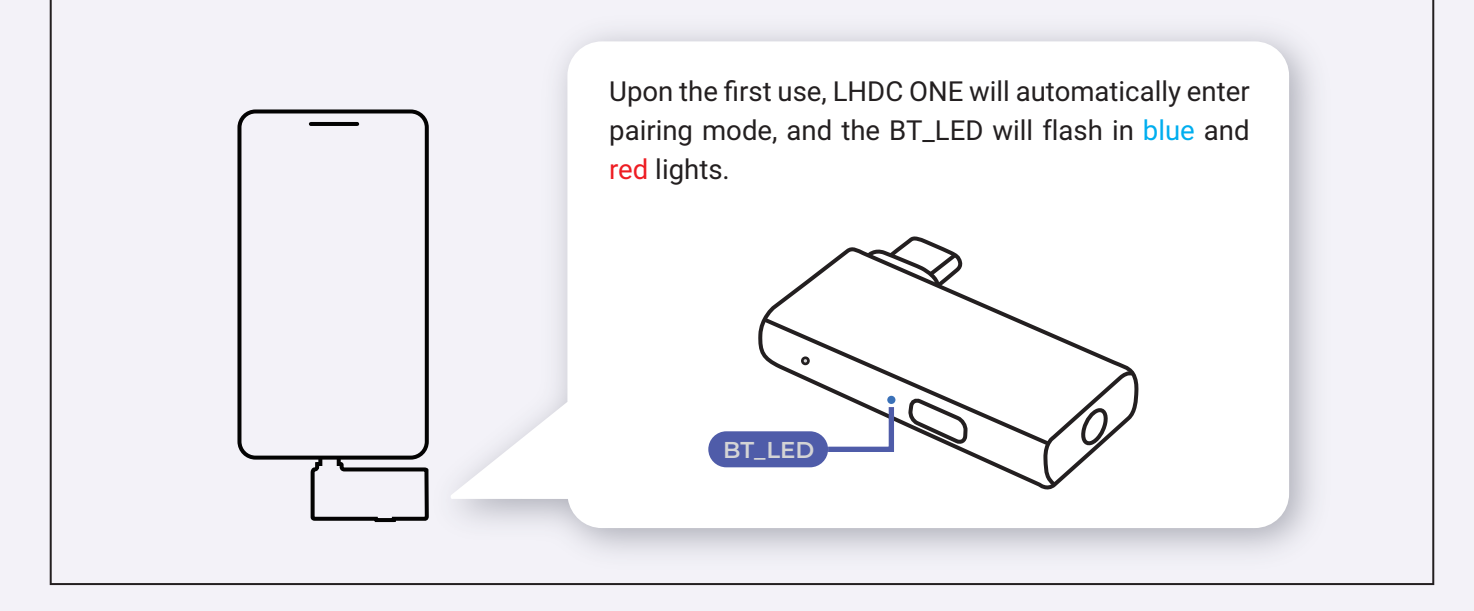

### **STEP 2** Enable Bluetooth Pairing Mode on Your Device

Turn on your Bluetooth-enabled device and set it to pairing mode, keeping it as close to LHDC ONE as possible. Wait for your device to connect to LHDC ONE.

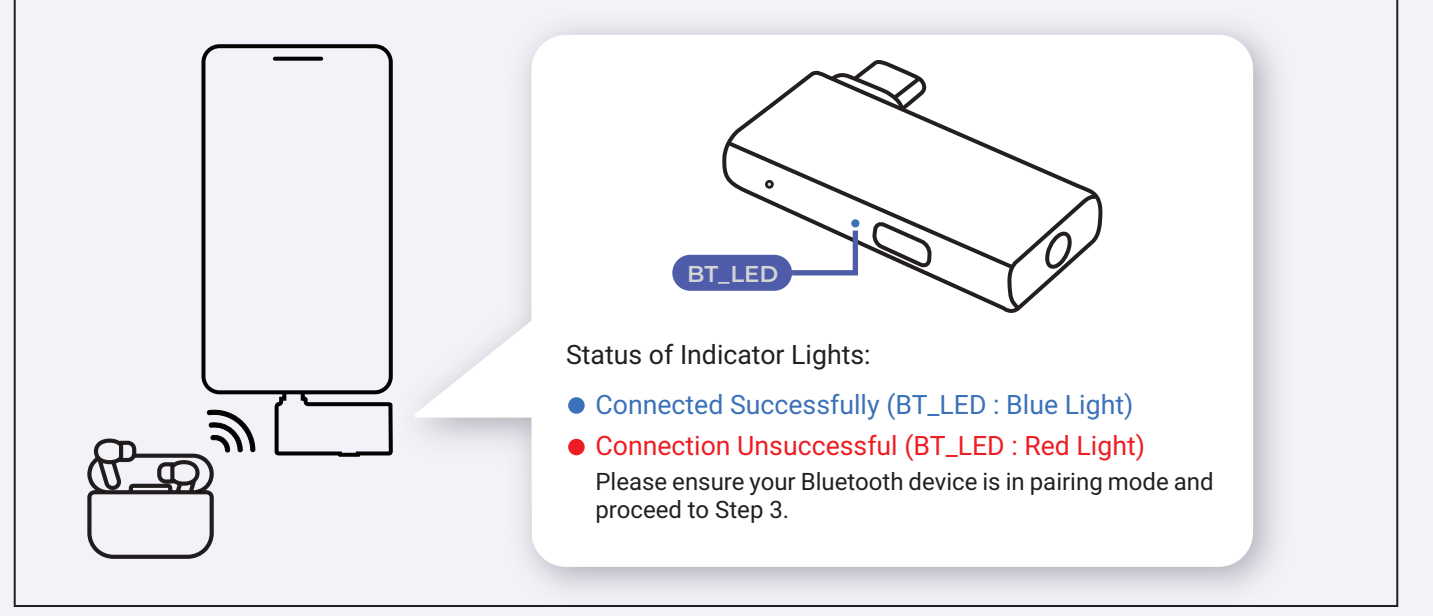

### <span id="page-5-0"></span>**STEP 3** Double-click LHDC ONE to Enter Pairing Mode

If the connection is unsuccessful, double-click the button on LHDC ONE to enter pairing mode.

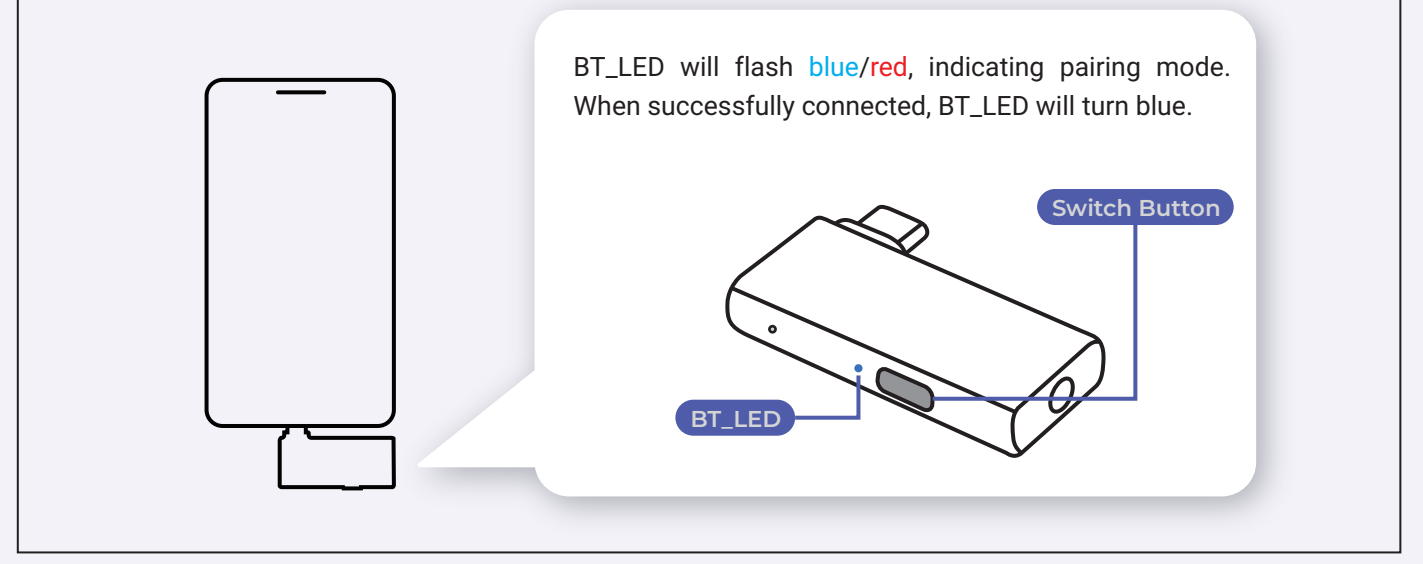

# **Reconnect LHDC ONE to Bluetooth Device**

Plug LHDC ONE into the USB-C port of your phone or computer. Enable pairing mode on your Bluetooth device, and LHDC ONE will reconnect to the Bluetooth device.

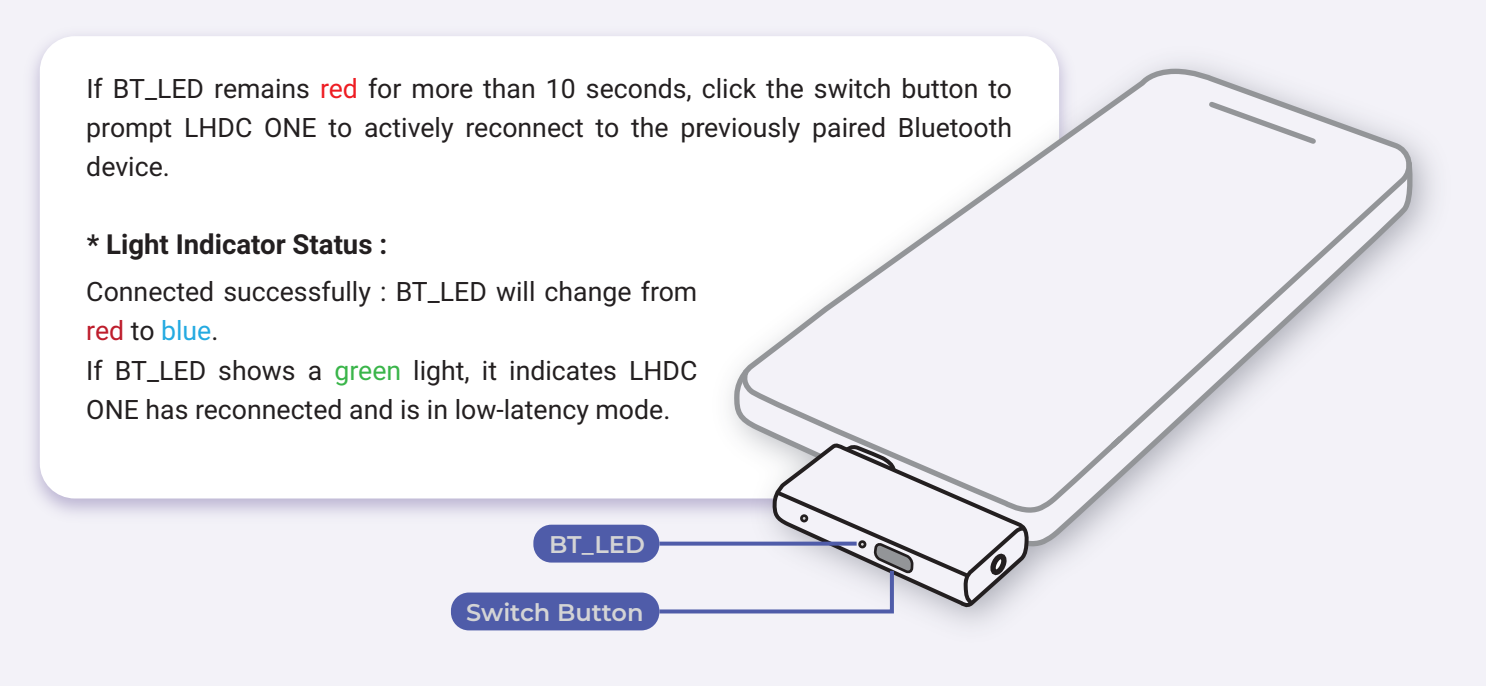

# <span id="page-6-0"></span>**Button Switch Functionality**

#### **Double-click to enter pairing mode.**

LHDC ONE can connect to Bluetooth devices in pairing mode.

### $\bullet$  **Single Click**

In the connected state, a single click of the switch button can toggle to low-latency mode.

### **Light Indicator Status**

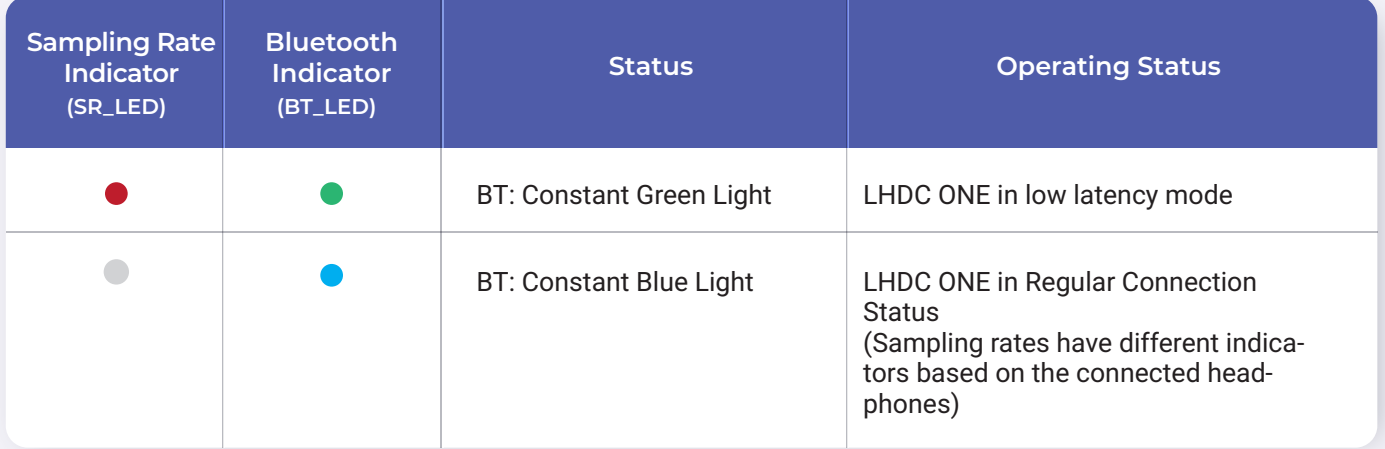

- $\cdot$  In low latency mode (BT\_LED: Green Light)
- $\cdot$  In Regular Connect status (BT\_LED: Blue Light)

In the disconnected state, a single click on the switch button can actively reconnect to the previously paired Bluetooth device.

#### **• Reset Previously Paired Devices**

Press and hold for three seconds to reset previously paired devices (up to a maximum of eight sets). \*There will be no indicator light changes.

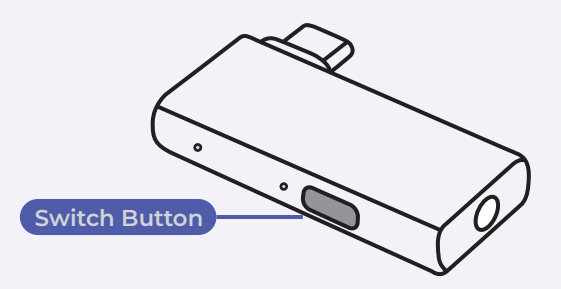

#### **Low Latency Mode**

Low Latency Mode Bluetooth devices that support the LHDC Bluetooth protocol and low-latency mode can activate/deactivate low-latency mode by clicking the switch button.

If the previous Bluetooth device was in low-latency mode, it will default to low-latency mode after reconnecting.

Indicator light status : (SR\_LED: Red light, BT\_LED: Green light)

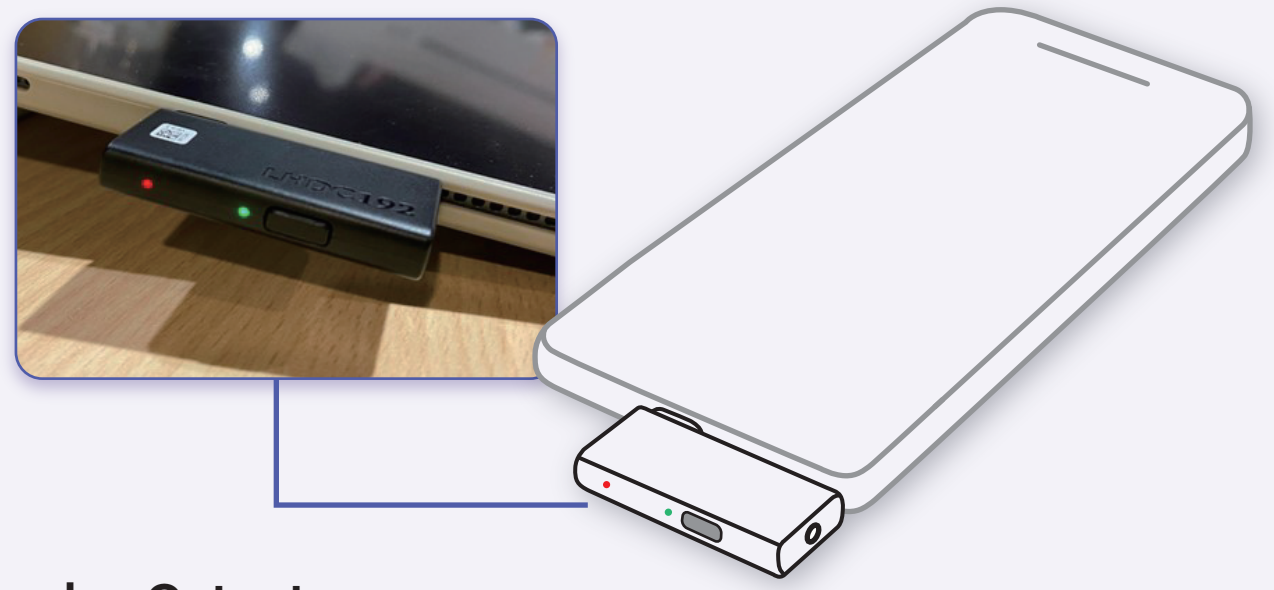

#### **Analog Output**

LHDC ONE can output through the 3.5mm audio jack without the need for Bluetooth device connection (BT\_LED: Red light), and the sampling rate will default to 48kHz.

When connected to a Bluetooth device, LHDC ONE will automatically detect the current sampling rate of the Bluetooth device. (Different sampling rates have different indicator lights, details explained in the Sampling Rate Indicator Light section.)

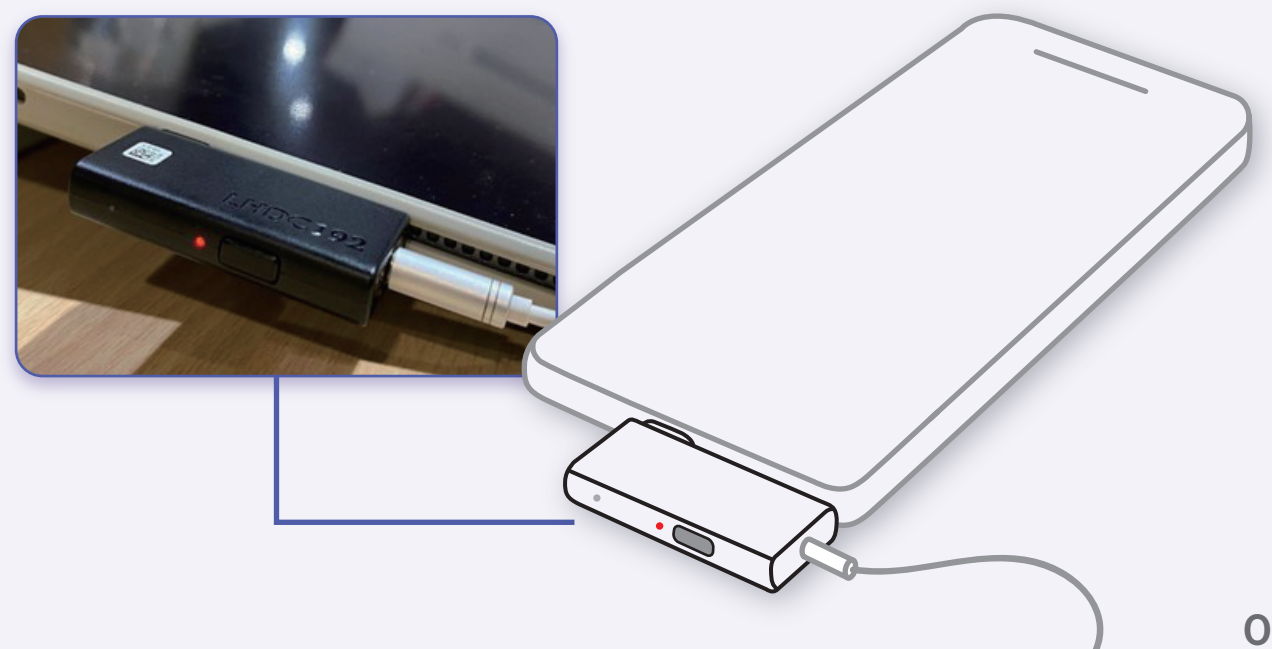

# <span id="page-8-0"></span>**Troubleshooting and Solutions**

#### **Operational Guidelines**

During steps 1 to 3, after connecting LHDC ONE to your phone or computer, ensure that the Bluetooth device enters pairing mode immediately after double-clicking the switch button.

The interval between these actions should not be too long, as some Bluetooth devices may require a longer pairing time.

#### **1. Cannot Pair with LHDC ONE with New Bluetooth Device**

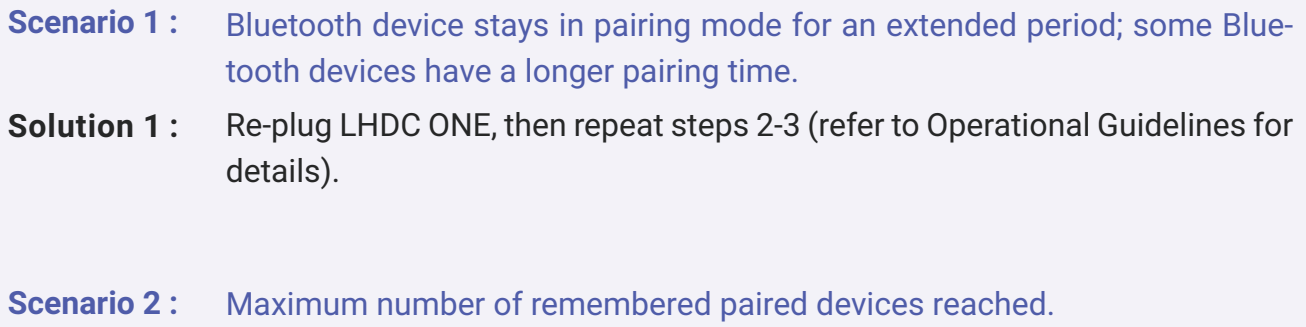

**Solution 2:** Long-press the switch button for 3 seconds to perform a reset; this action clears the pairing memory, then repeat steps 1-3.

#### **2. Unable to Automatically Reconnect Previously Paired Devices**

- **Scenario :** When turning on the Bluetooth device (e.g., opening the cover), there is no immediate automatic reconnection.
- **Solution :** If this situation persists for more than 10 seconds, please click the toggle button to manually initiate the reconnection with LHDC ONE. If the issue persists, consider re-pairing the Bluetooth device. To do this, disconnect and reconnect LHDC ONE, following steps 2 to 3 (refer to the operational guidelines for details).

# <span id="page-9-0"></span>**FAQ**

#### **After inserting LHDC ONE, will there be any display on the mobile device?**

There will be no display on the mobile device. LHDC ONE indicates its connection status through LED lights. When LHDC ONE is plugged into a device, the Bluetooth indicator light (BT\_LED) will show red, indicating that the device is not connected. If you are plugging LHDC ONE into a mobile device for the first time, it will automatically enter pairing mode, and the Bluetooth indicator light (BT\_LED) will flash red and blue (this feature is only applicable the first time it is used). For more detailed information, please refer to the user guidelines.

#### **Can the mobile phone adjust the sampling rate?**

The sampling rate indicator on LHDC ONE is based on the audio encoding/decoding technology of the Bluetooth device, automatically detecting the optimal sampling rate. LHDC ONE displays two Bluetooth encoding/decoding technologies: LHDC and SBC. When used with Bluetooth devices that support LHDC, a more comprehensive experience is achieved (refer below for Bluetooth headphone/audio brand information).

#### **Which Bluetooth headphone/audio brands support the LHDC codec?**

LHDC ONE supports various headphone/audio brands. For specific models, please consult the respective brand's information corresponding to the model numbers.

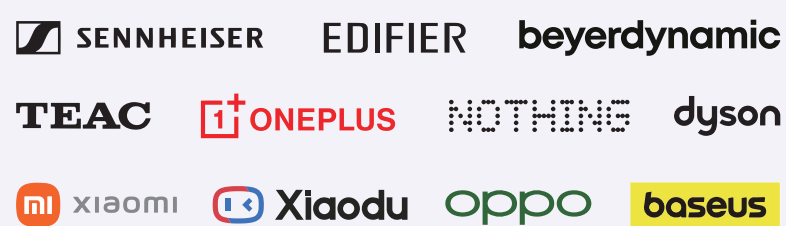

# **FAQ**

**How do I operate LHDC ONE when not in use?**

To turn off LHDC ONE, simply disconnect it from your mobile device.

**When connecting LHDC ONE to a mobile device with Edifier, Nothing, or other headphones, why does the sample rate indicator (SR\_LED) still show white light (SBC 48kHz)? How can I set it to display green light (LHDC 192kHz)?** Please first confirm whether your Bluetooth device supports the LHDC architecture and whether its version can support 192kHz. Additionally, check if your headphones are updated to the latest version. For example, after updating Nothing headphones to the latest version, it will automatically switch to a 192kHz sample rate. You can verify this information on the official website of the headphone brand.

For Edifier headphones, you need to use the official app to configure LHDC architecture. However, there is a prerequisite: for iPhones or other iOS devices, since their audio codec is AAC, even if you download the app for settings, there won't be an option to switch to a high-definition audio codec. Therefore, to enable LHDC 192kHz functionality, you need to perform the settings on an Android device. Here are the steps:

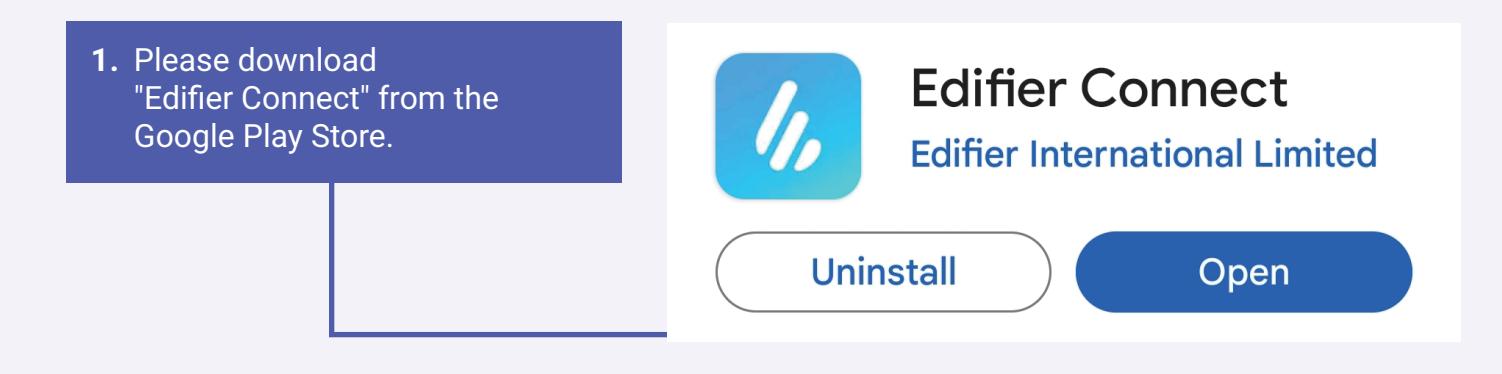

 $\odot$ 

# **FAQ**

After connecting the headphones to **2.** the Android mobile device via Bluetooth, open the app to view the model and status of the Edifier headphones. Click on the icon in the upper right corner for further settings.

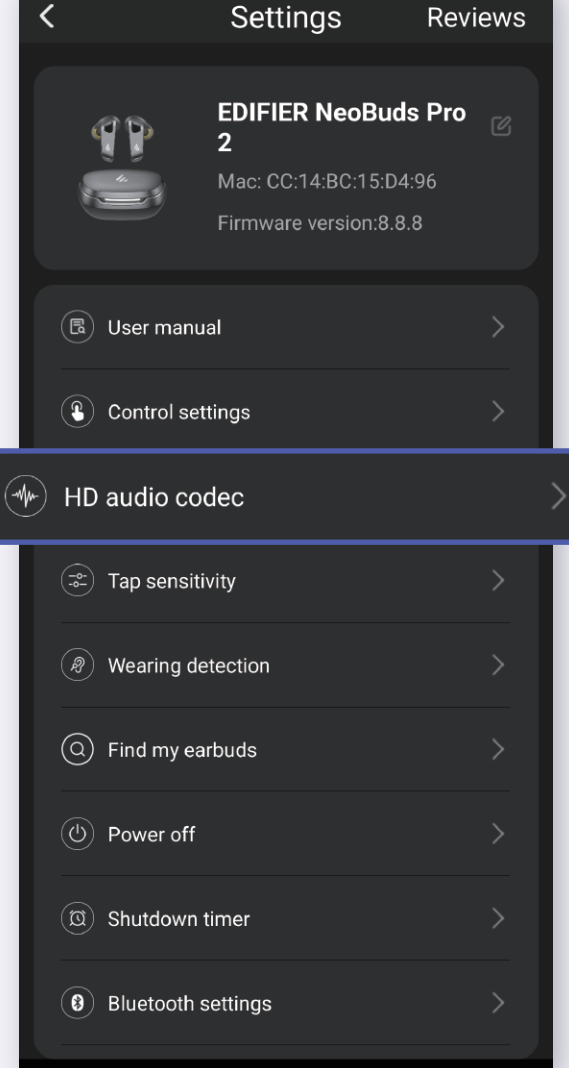

**Hi-Res** AUDIO L: 100% R: 100% Case: 75%  $\binom{ABC}{OFF}$  $\left(\frac{m}{\sum}\right)^n$  $\mathcal{L}(\mathbf{w})$ High Medium Low Ambient Wind red Noise sound uction cancell noise noise noise cancella cancellat cancella ation off

**EDIFIER NeoBuds Pro 2** 

Click on "HD audio codec" **3.**

# **FAQ**

Enable the "192kHZ Sampling Rate" **4.** for LHDC, then click on the "Save" button in the upper left corner to complete the setup.

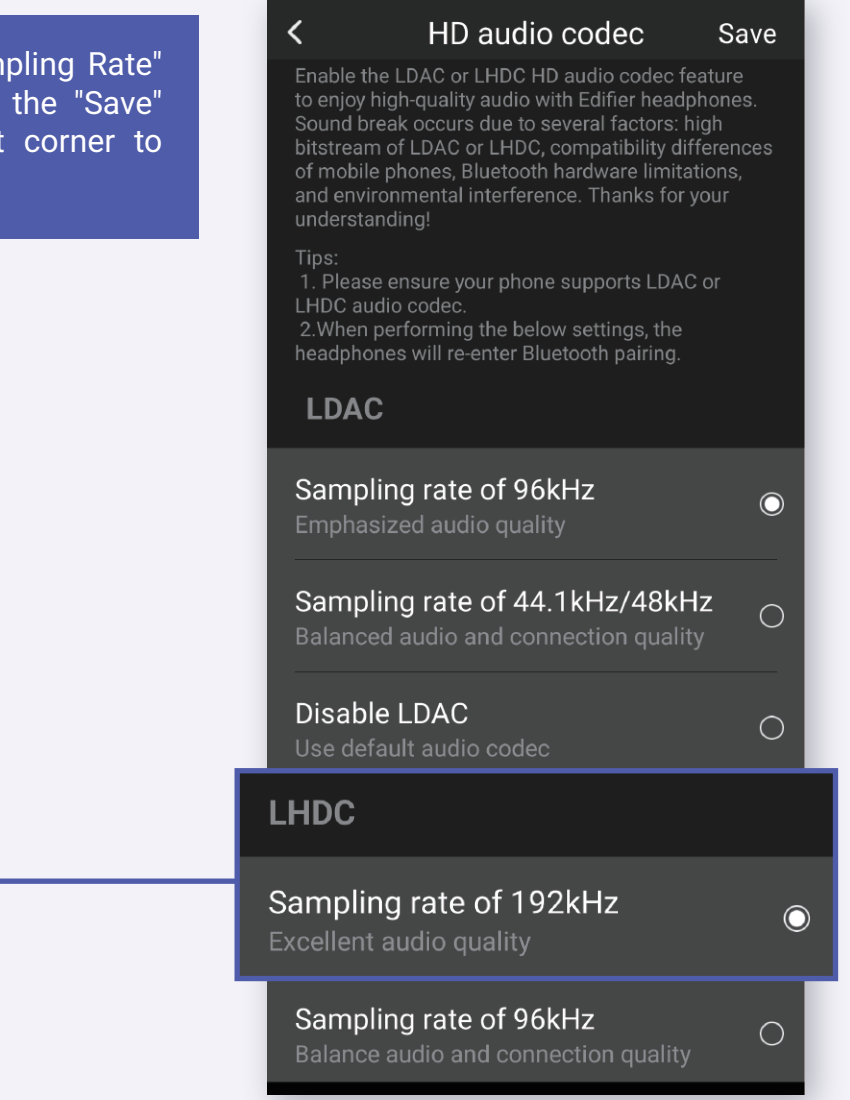

#### **Answering Calls with LHDC ONE on Mobile/Computer Devices**

The primary function of LHDC ONE is to optimize the processed audio output and does not provide audio input capabilities. Therefore, when answering a call, you will hear the other party's voice through the headphones, and your voice will be picked up by the built-in microphone of the mobile or computer device. If there is an issue with low volume during calls, please bring the mobile phone or other device within the microphone's range for better audio reception. Otherwise, being too far may result in inadequate sound capture.

# **FAQ**

#### **Where can LHDC ONE be used?**

LHDC ONE is compatible with the following operating systems: Windows, Android Phone with Type-C, Mac OS, iPhone 15 and above, and iPad with Type-C. Right Image: The light indicators represent a successful connection between LHDC ONE and Bluetooth headphones.

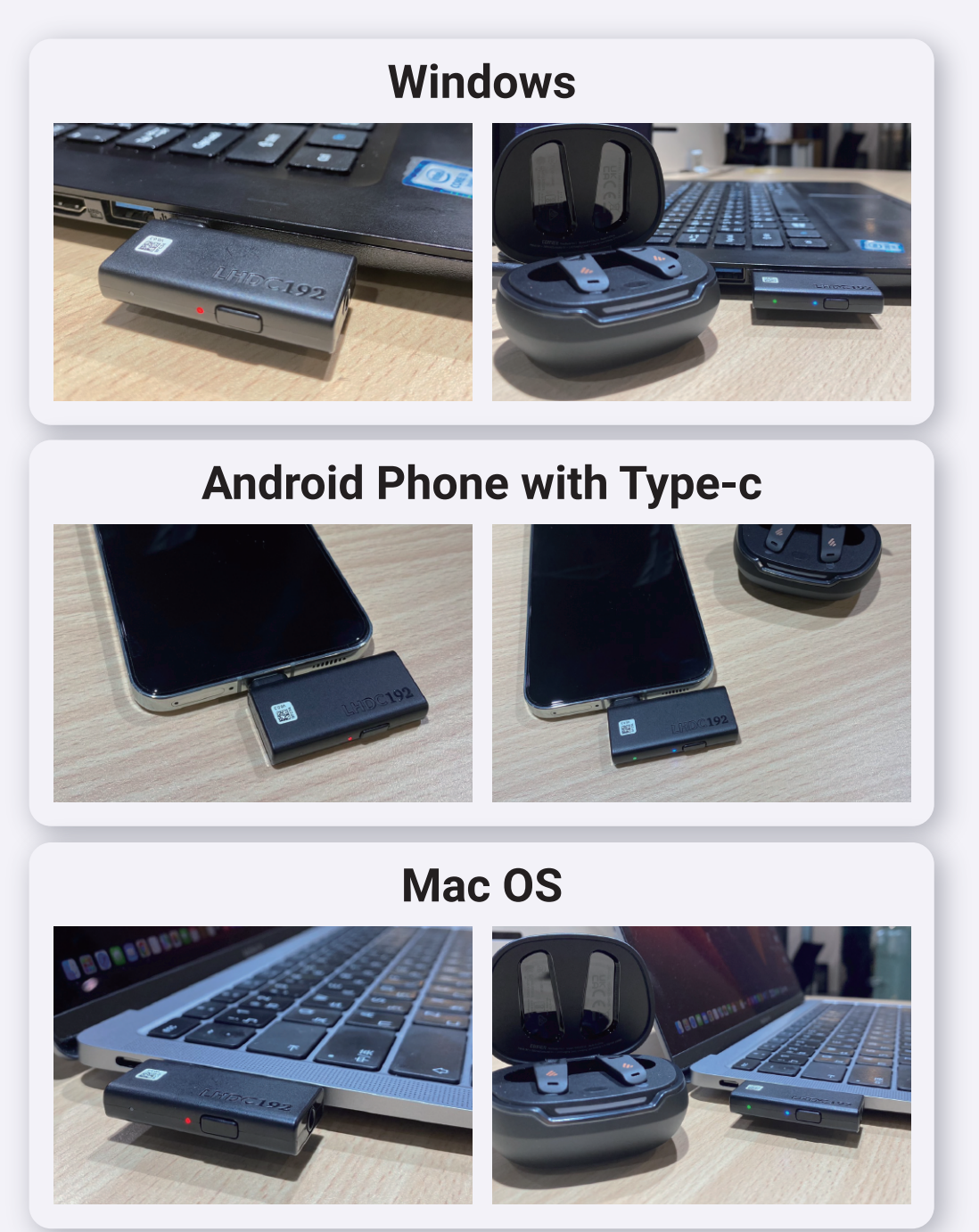

# **FAQ**

### **iPhone15 and above with Type-C**

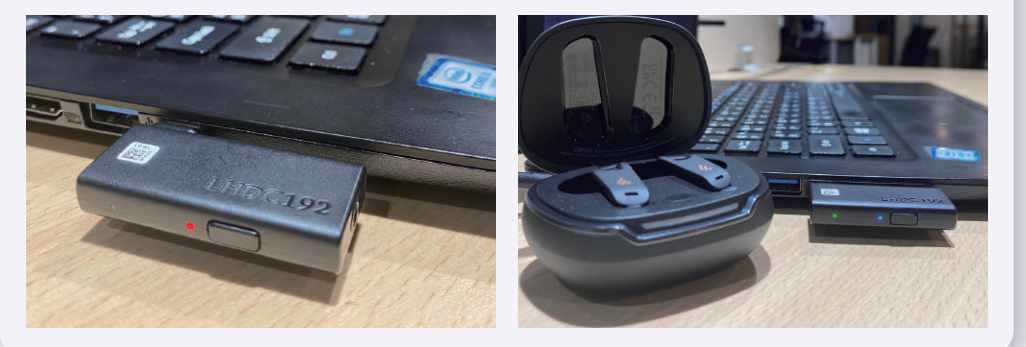

### **iPad with Type-C**

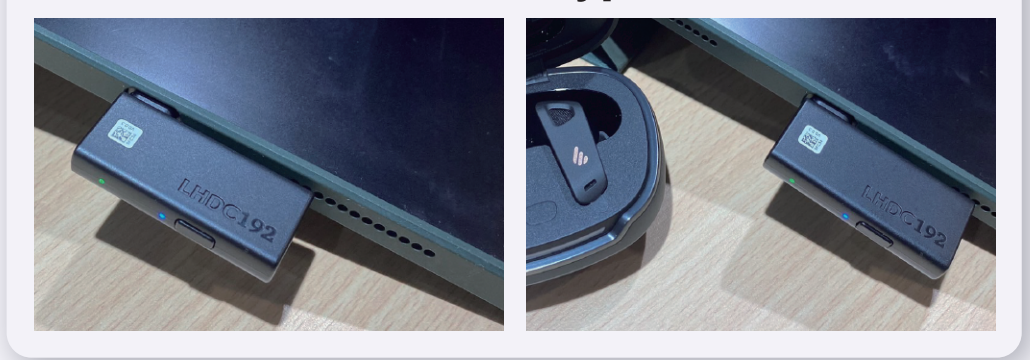

If your issue or malfunction still cannot be resolved, please contact us, and we will respond to you as soon as possible!

[service@lhdc.co](mailto:service@lhdc.co)